[Podręcznik użytkownika](http://support.edokumenty.eu/trac/wiki/NewBusinessAdmin) > [Ustawienia](http://support.edokumenty.eu/trac/wiki/NewBusinessAdmin/Settings) > [Panel sterowania](http://support.edokumenty.eu/trac/wiki/NewBusinessAdmin/Settings/ControlPanel) > [Magazyn](http://support.edokumenty.eu/trac/wiki/NewBusinessAdmin/Settings/ControlPanel/Warehouse) > Warunki handlowe

## **Warunki handlowe**

W słowniku **Warunki handlowe** definiowane są szablony treści, które mogą być wykorzystane m.in. w zakładce **Warunki handlowe** dokumentu typu Oferta.

Słownik ten jest typu podstawowego. Zarządzamy nim według [ogólnej instrukcji.](http://support.edokumenty.eu/trac/wiki/NewBusinessAdmin/Settings/ControlPanel/SimpleDictionary)

Nową definicję dodajemy korzystając z formularza **Warunki handlowe** zawierającego edytor treści.

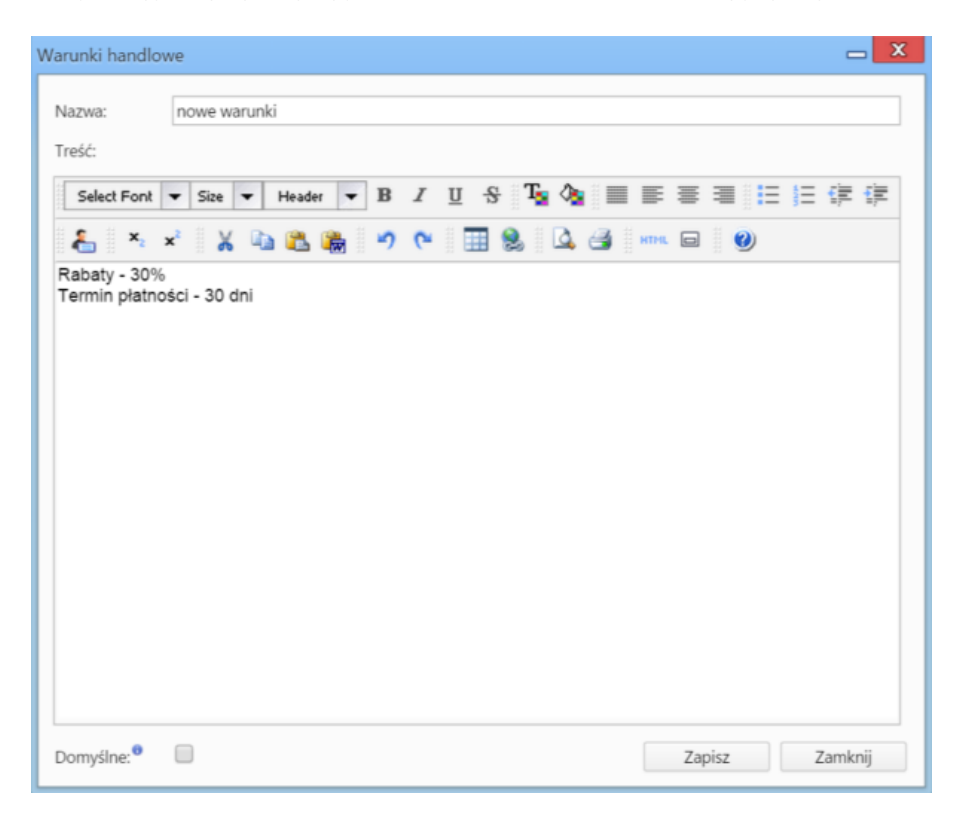

Uzupełniamy pole **Nazwa**, a następnie wprowadzamy treść w oknie poniżej. Tekst możemy formatować korzystając z **Paska narzędzi**. Formularz zapisujemy klikając przycisk **Zapisz**.